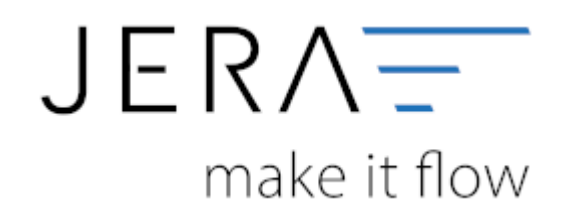

# **Jera Software GmbH**

Reutener Straße 4 79279 Vörstetten

# **Inhaltsverzeichnis**

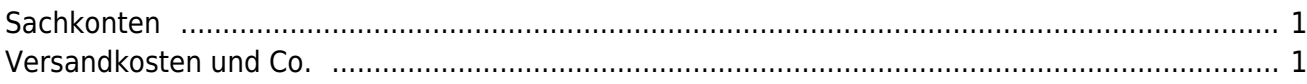

<span id="page-2-2"></span>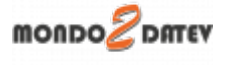

# <span id="page-2-0"></span>**Sachkonten**

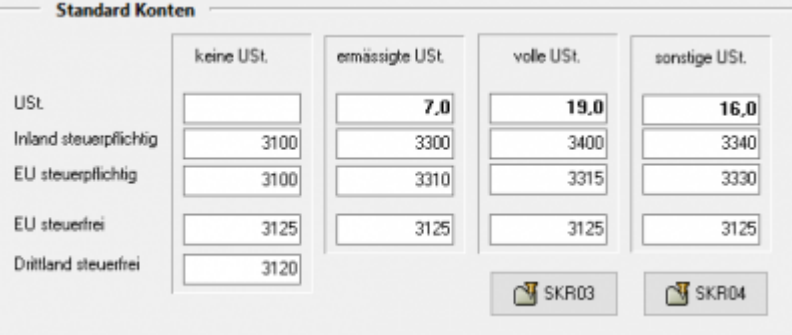

Der zu verarbeitende Beleg kann aus unterschiedlichen Positionen bestehen. Diese unterschiedlichen Positionen können mit unterschiedlichen Umsatzsteuersätzen berechnet werden. Die Schnittstelle summiert Positionen gleicher Umsatzsteuer und verbucht diese summierten Werte auf die entsprechenden Konten. Diese Konten können, je nachdem, welchen Kontenrahmen ihr Steuerberater benutzt variieren. In Abhängigkeit vom Lieferort und dem Vorhandensein einer Umsatzsteuer-ID werden in der Ultimate Version weitere Konten angesteuert.

Die Standard-Konten der Kontenrahmen SKR-03 und SKR-04 sind in der Schnittstelle hinterlegt und können mit dem Button "SKR-03" und "SKR-04" selektiert werden. Sie können selbstverständlich auch abweichende Konten eintragen. Diese sollten Sie mit Ihrem Steuerberater absprechen.

# <span id="page-2-1"></span>**Versandkosten und Co.**

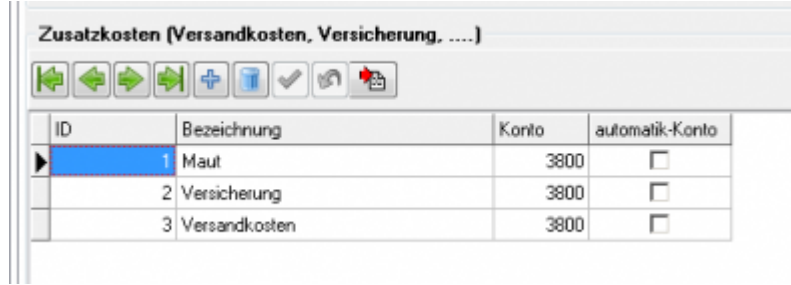

# **Allgemeines**

Die Zusatzkoten können auf 2 Arten in der Einkaufsrechnung eingetragen werden.

**Zusatzkosten**

Bei den Mondo Einkaufsrechnungen können Sie Zusatzkosten verbuchen. Diese werde im Mondo pro Wareineinkaufsposition abgelegt. Die Schnittstelle führt diese Postionen wieder zusammen. Die Schnittstelle ordnet diese über die ID zu.

**Als separate Artikelposition**

Diese werden von der Schnittstelle über die Artikelbezeichnung zugeordnet.

# **Kontentypen**

#### \* **Konto**

Hier können sie die zusätzlichen Sachkonten eintragen. Wenn Sie keinen Eintrag beim Konto gemacht haben, werden die normalen Konten benutzt.

# **Automatik**

Datev unterscheidet zwischen einer "automatischen" und der manuellen Zuordnung der Umsatzsteuer. Zusätzliche Erlöskonten sind meist keine "Automatik-Konten" d.h. es muss der Umsatzsteuersatz an Datev übergeben werden. (Näheres erfragen Sie bitte bei Ihrem Steuerberater)

## **Steuerschlüssel**

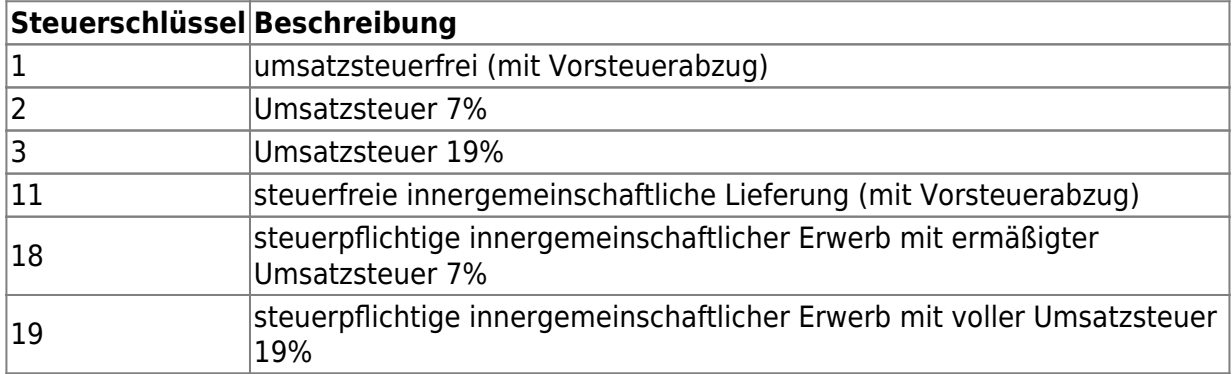

## **Default Belegung**

**Mit diesem Button können Sie die Default-Belegung erzeugen.** Es werden hierzu die Zusatzkosten aus Ihrer Mondo-Datenbank ausgelesen.

# **Weiter zu: [Zuordnung EU- oder Drittland-Belege](http://wiki.fibu-schnittstelle.de/doku.php?id=mondo:datev:setup:eu_und_drittland_menu) Zurück zu: [Sachkonten Einkauf](#page-2-2)**

From: <http://wiki.fibu-schnittstelle.de/>- **Dokumentation Fibu-Schnittstellen der Jera GmbH**

 $\pmb{\times}$ Permanent link: **[http://wiki.fibu-schnittstelle.de/doku.php?id=mondo:datev:ledger\\_menuek&rev=1534931054](http://wiki.fibu-schnittstelle.de/doku.php?id=mondo:datev:ledger_menuek&rev=1534931054)**

Last update: **2018/08/22 11:44**